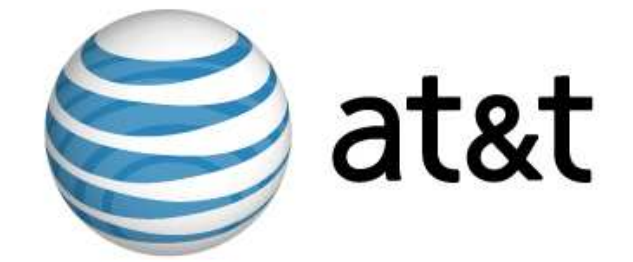

# Linux VDS Release Notes

First Edition December 2006

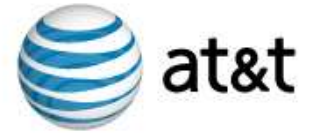

## Introduction

Important: This document is based on the most recent available information regarding the release of Linux VDS. Future revisions of this document will include updates not only to the status of features, but also an overview of updates to customer documentation.

The Linux VDS platform provides a set of features designed and implemented to suit the value-added reseller (VAR), small hosting service provider (HSP), application service provider (ASP), independent software vendor (ISV), and any small- and medium-sized business (SMB). This document provides administrators who possess minimal to moderate technical skills with a guide to the latest documentation and other sources of information available at the time of the release. This document also includes any cautions and warnings specific to this release.

For more information, refer to the following documents:

- Linux VDS User's Guide
- Linux VDS Getting Started Guide

In addition, you can also refer to the following Web content:

• Frequently-asked questions (FAQ)

#### Status of Features

Linux VDS introduces new features and enhancements.

#### What's New?

The following table describes the status of features included with this release:

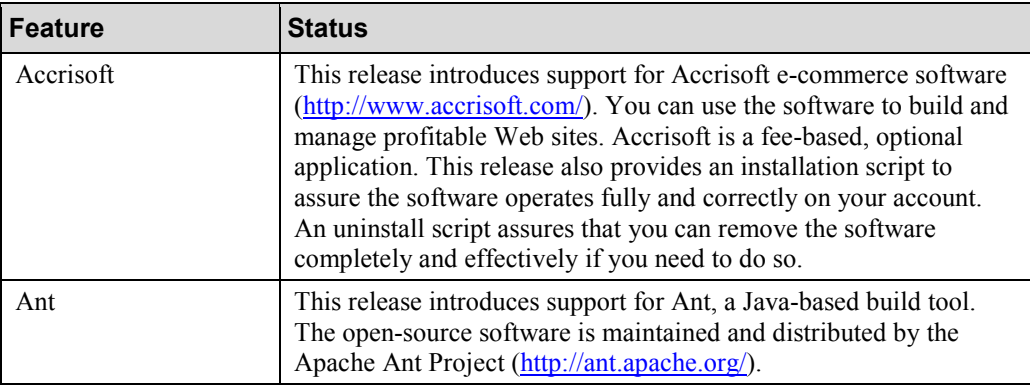

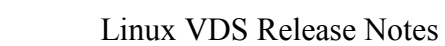

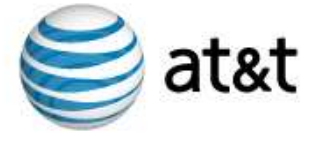

## What's New? (Continued)

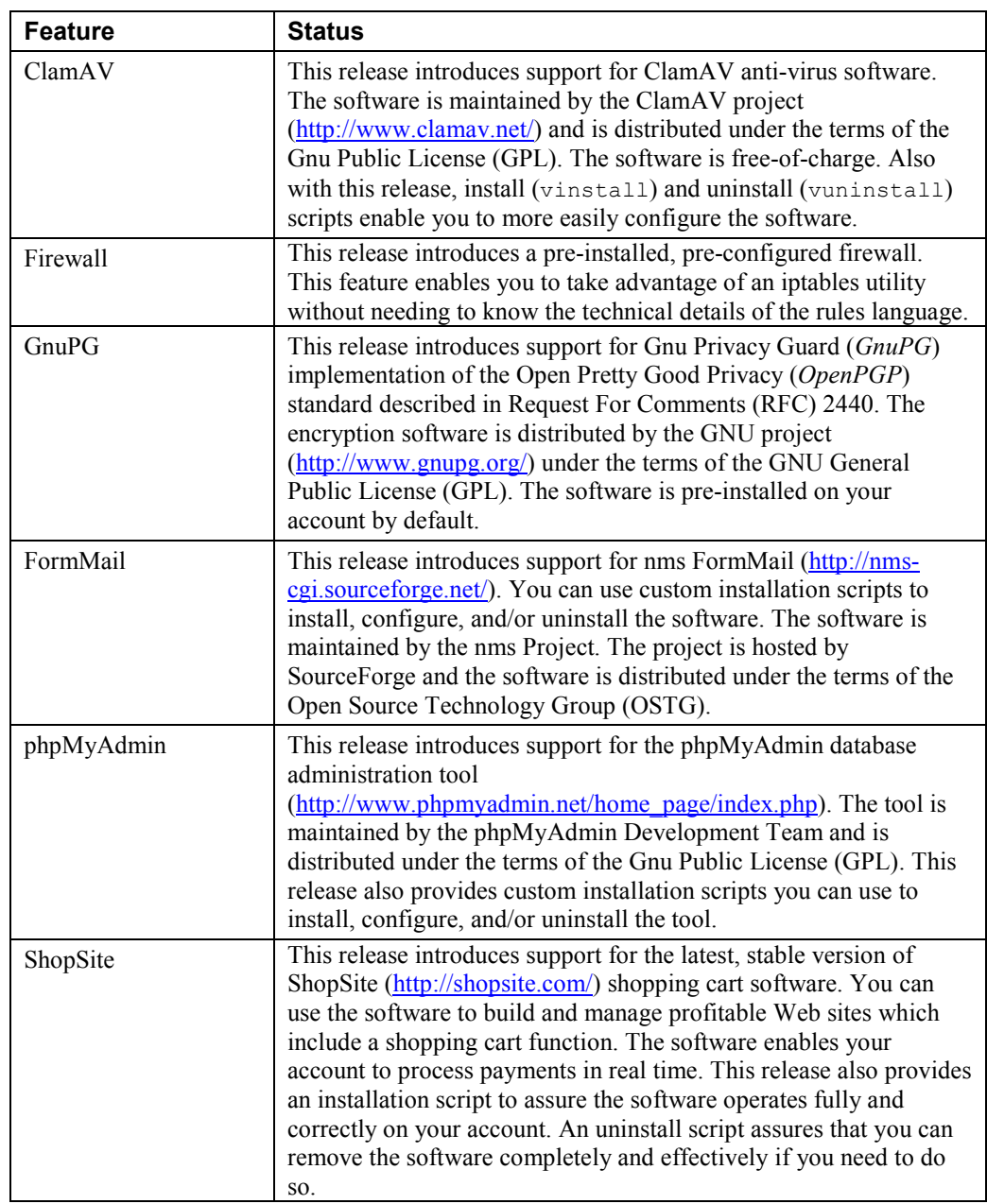

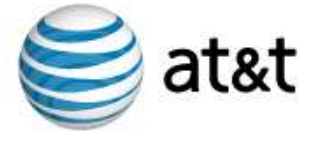

## What's New? (Continued)

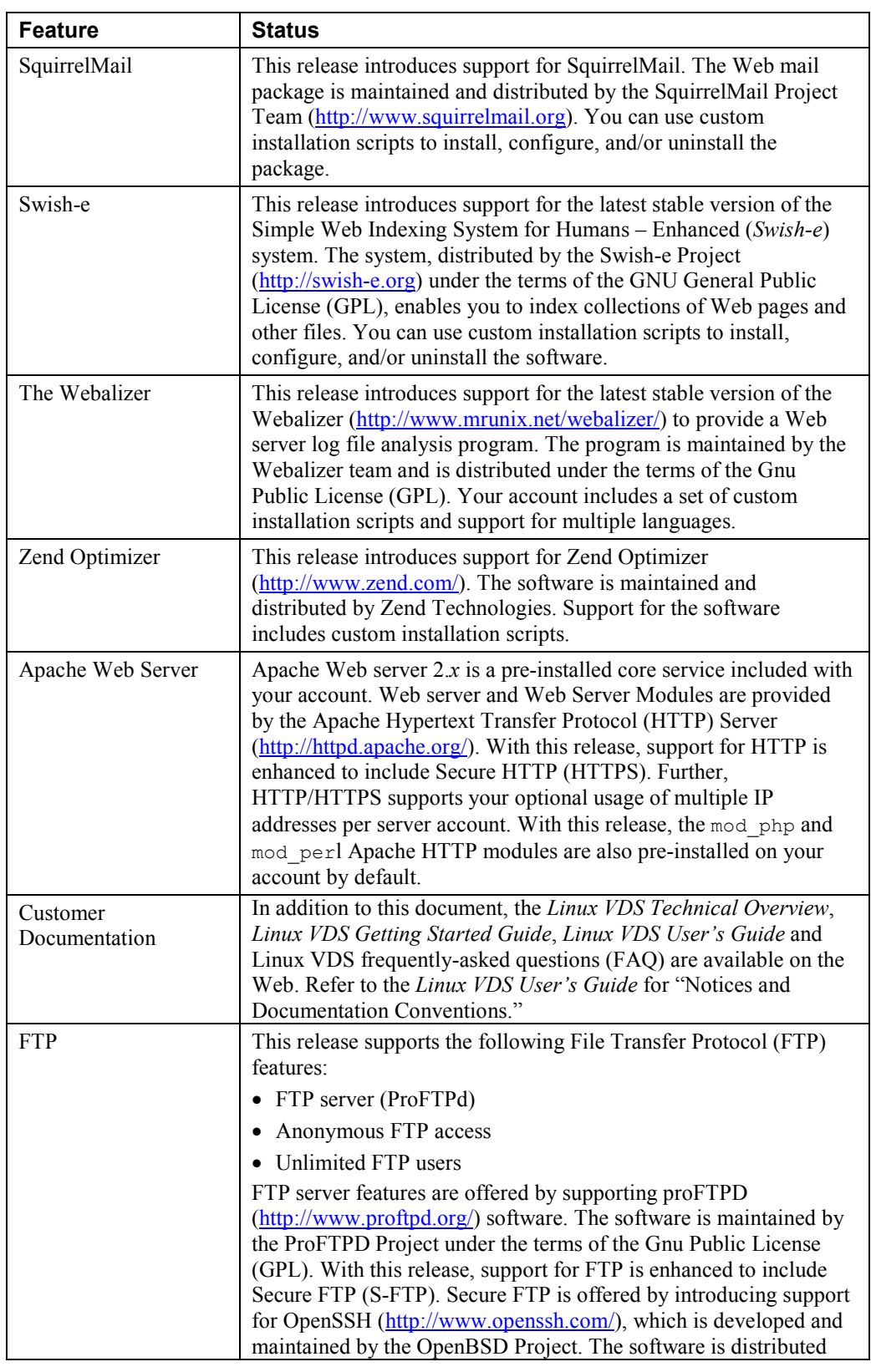

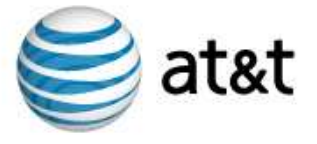

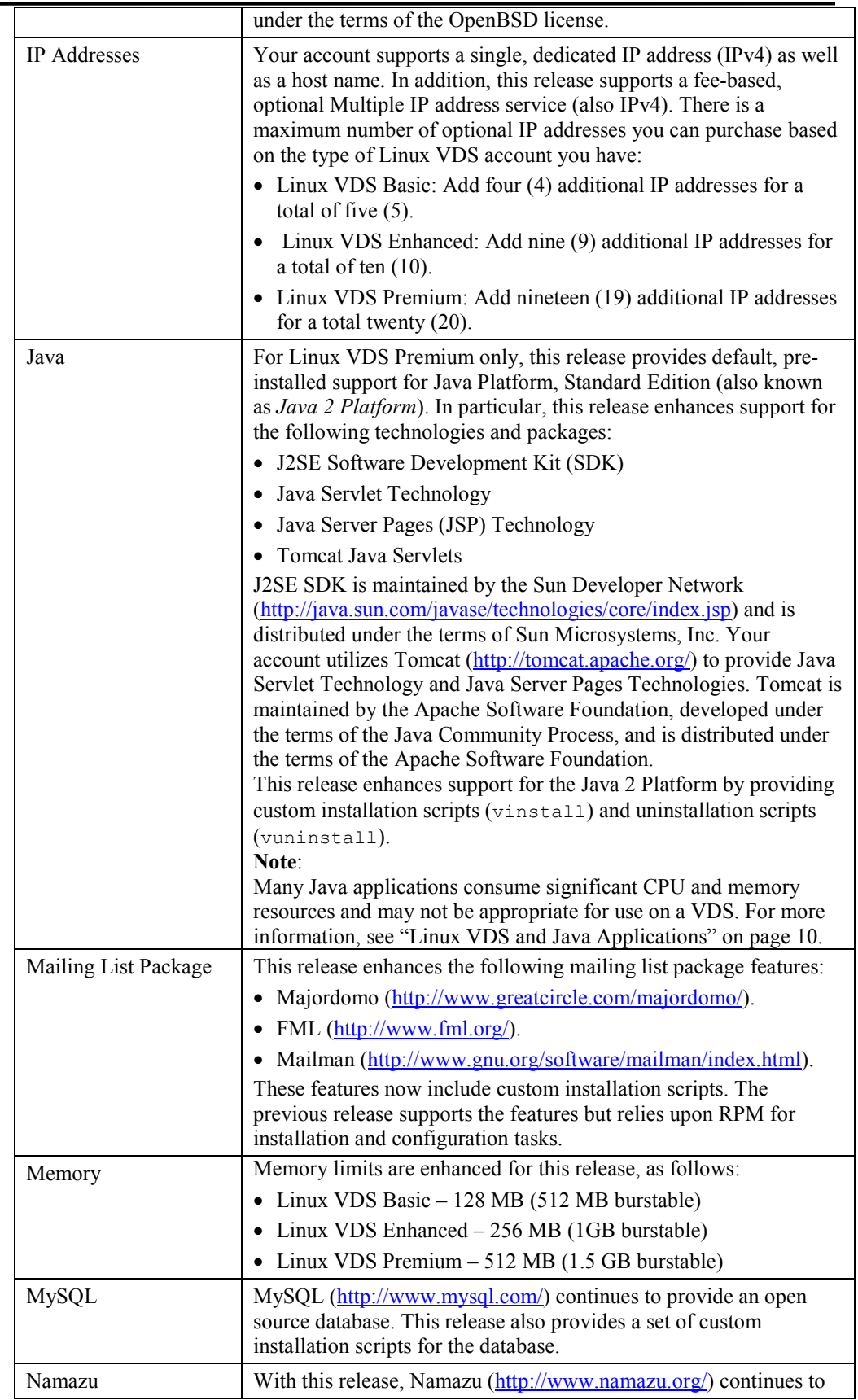

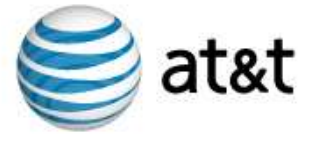

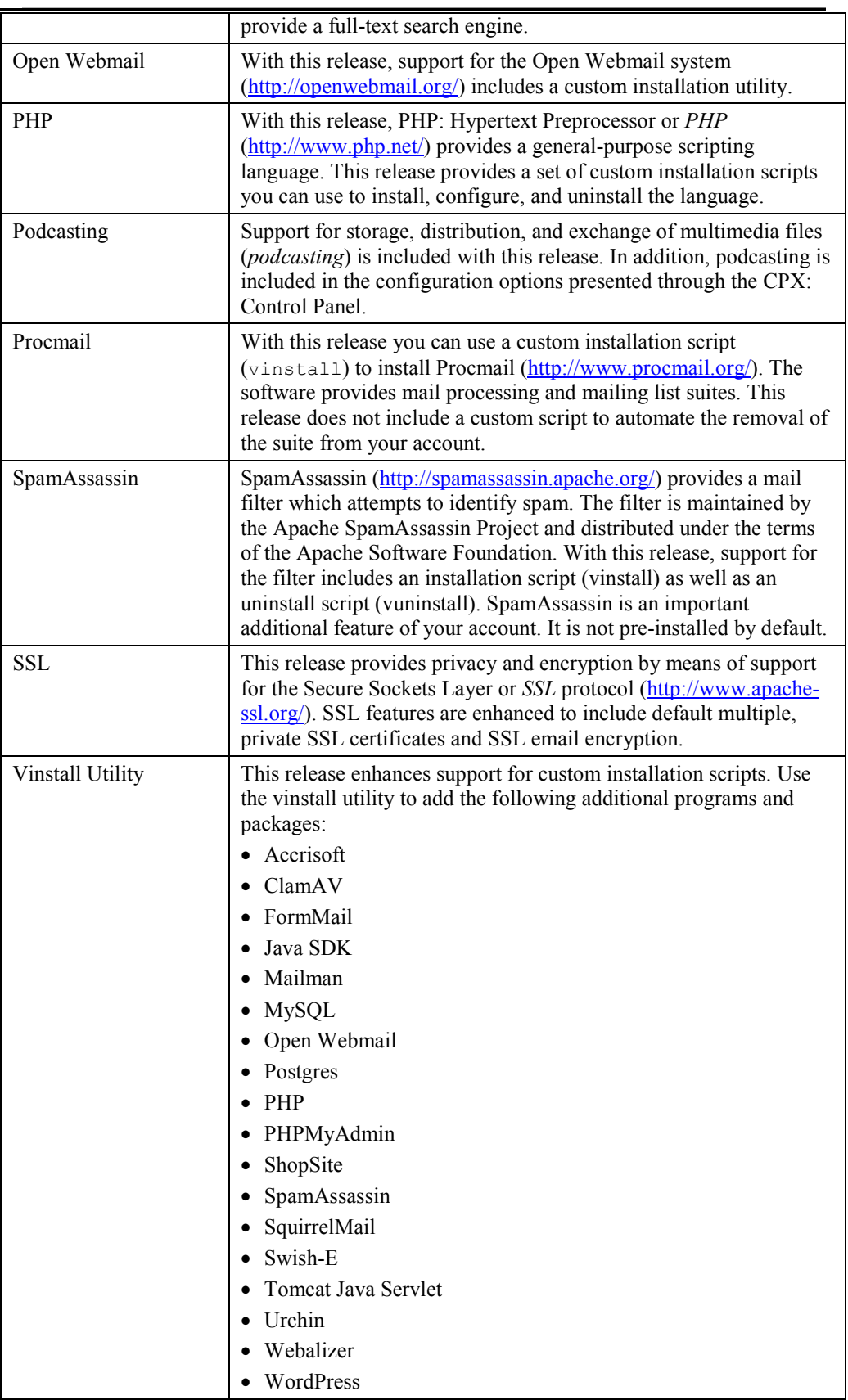

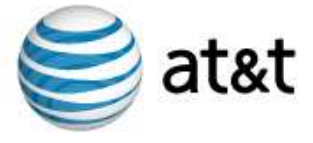

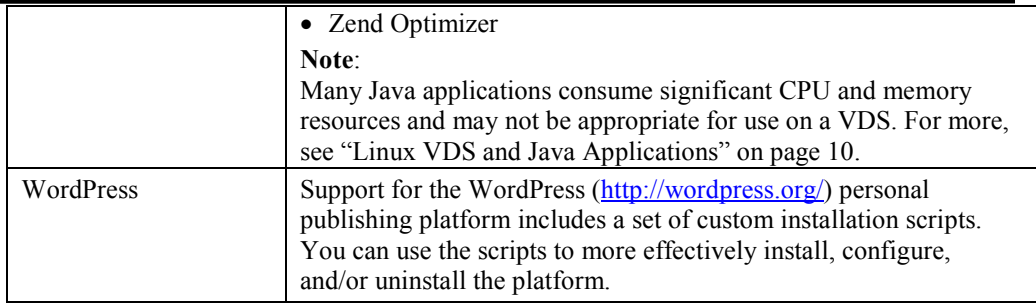

#### Maintained Features

The following table describes the status of features which are maintained with this release:

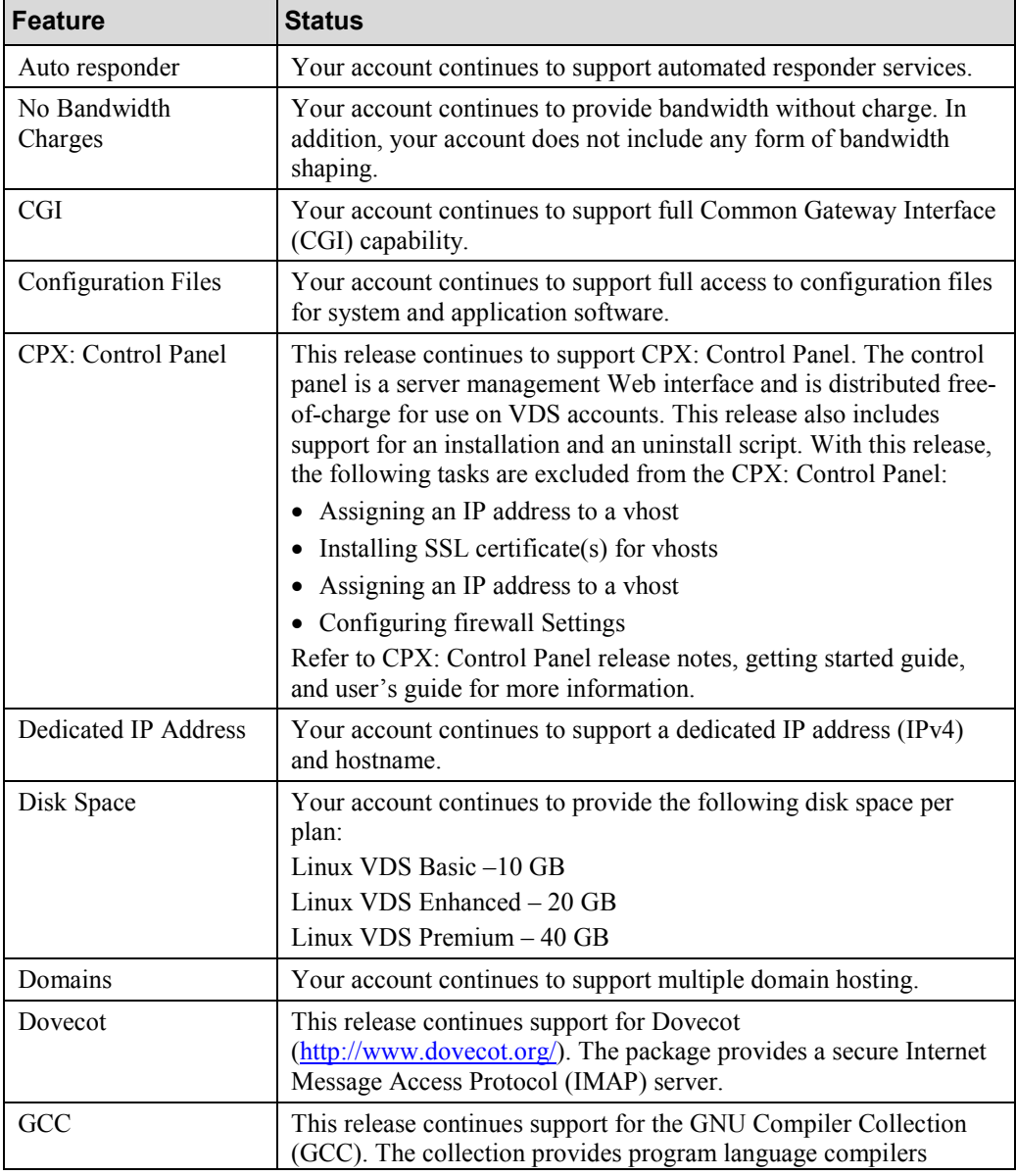

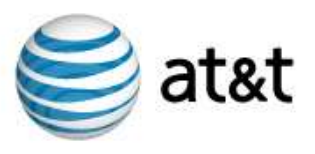

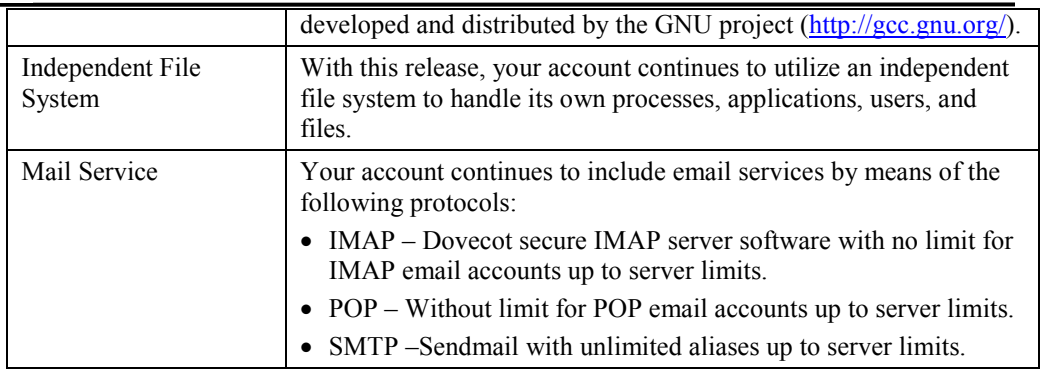

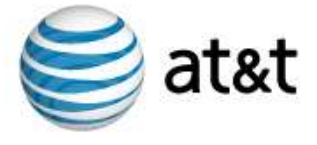

## Maintained Features (continued)

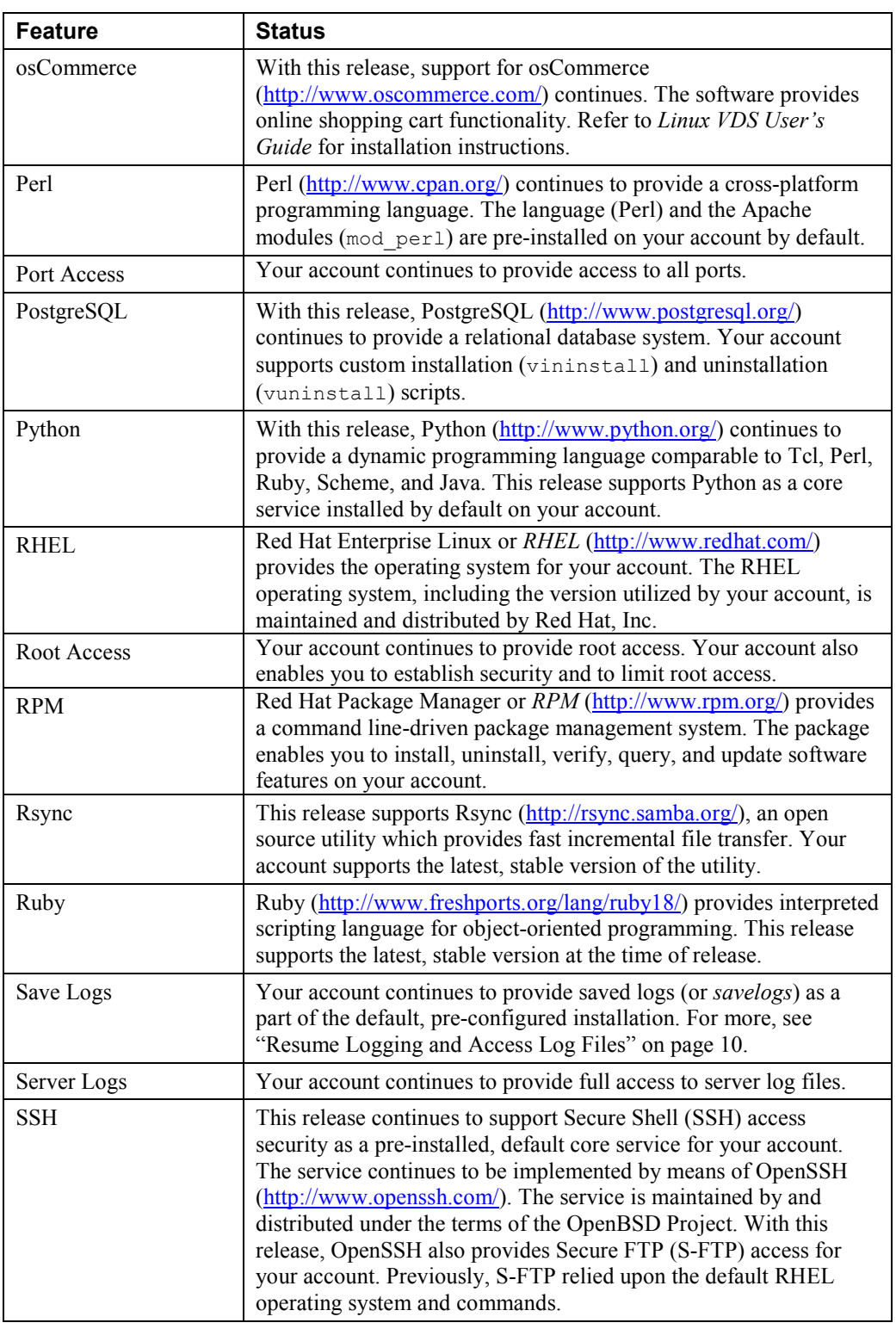

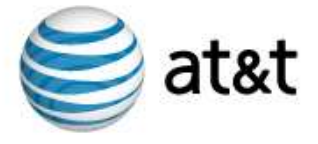

## Maintained Features (continued)

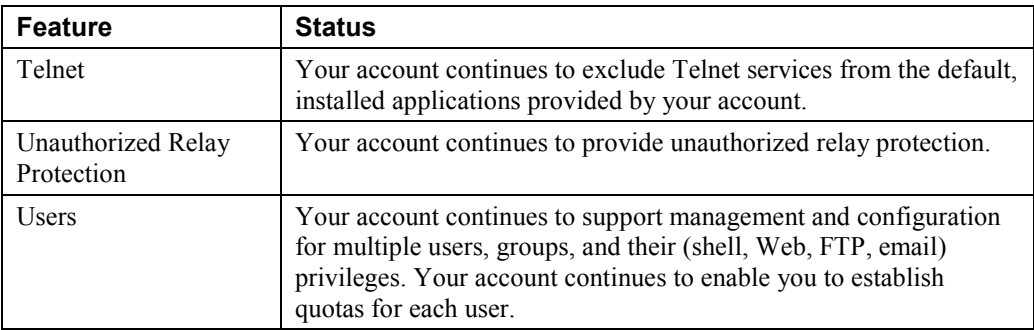

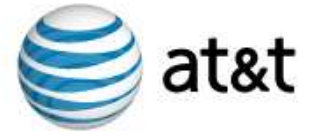

## Cautions and Warnings

Following are cautions and warnings regarding the following Linux VDS features:

#### Linux VDS and Java Applications

Many Java applications consume significant CPU and memory resources and may not be appropriate for use on a VDS. Java applications on a VDS should be restricted for use only on websites with a low expected workload. In addition, some larger Java applications may not be suitable for use on a VDS even with low workloads.

There are a wide range of Java-based applications. Some are designed to handle multiple services and others focus on a smaller range of services. As an example, Zimbra (http://www.zimbra.com/) is open-source server and client software used to process email, group calendaring, and contacts. In addition, the software supports Web document management and authoring. The software offers a wide range of services, some of which duplicate applications included with the default configuration of Linux VDS Pro Plus. The software offers these services by drawing on Java and its own, duplicate installation of Tomcat. These factors make the software better suited to a more powerful, dedicated server offering such as MPS.

Alternatively, JSP Wiki (http://www.jspwiki.org/) uses standard Java 2 Platform, Enterprise Edition (J2EE) components such as Java, servlets, and JSP. The software enables collaborative authoring for Web sites. The software enables visitors to comment upon, add to, or remove from Web page (or wiki) content. The open-source software focuses on providing a singular, unique service. It does this by utilizing the Java components which are part of the default configuration of Linux VDS Premium. The software does not duplicate services which are also supported by Linux VDS, such as email.

JSP Wiki is an example of a Java-based application which is well-suited to Linux VDS Premium only when put under low to moderate workloads. Results will vary by application, but JSPWiki running on a Linux VDS Premium will potentially handle up to tens of thousands of wiki page views per day. Should hundreds of thousands of wiki page views per day be required, upgrading to a dedicated server such as a Managed Dedicated Server (MDS) is recommended.

We strongly recommend sufficient performance testing of your Java application on a Linux VDS before relying on it for critical business needs. We also recommend building contingency plans in case your Java application does not perform as expected; alternative solutions may include:

- Extensive optimization of the Java application.
- Moving the Java application to a dedicated server, such as the MDS.
- Implementing an alternative solution to using Java (For example: moving away from Java to an optimized C program.)

For details of Linux VDS plan resource allocations and recommended usage, please refer to the Linux VDS Technical Overview.

#### Resume Logging and Access Log Files

After you save system logs by running a savelog command for  $/\text{var}/\text{log}$  files, you can expect that savelog files are created and original system log files are deleted. In order to access original log files and to resume logging, you must restart the syslog daemon by issuing a signal hang up (sighup) command, as follows:

```
# kill -hup syslog
```
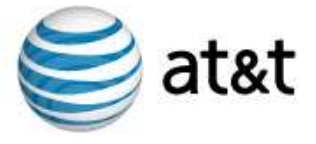

In addition, there are variations of the signal hang up command and you can issue a restart command such as # service syslog restart. For more information about these commands and other restart and/or signal hang up commands, refer to the inline RHEL command reference (man pages).

#### Assign Provisioned IP Addresses Only

Caution: Do not specify a different IP address than those assigned to your account at the time of provisioning. If you do, your account will not function. This is true of any IP address, even those you might see displayed as an unused IP address for the subnet of your account. Your account will not function with any other IP addresses and you will not be able to see information about any aspect of the data traffic associated with any other IP addresses.

The Red Hat Enterprise Linux (RHEL) operating system supports a standard, UNIX/Linux command which enables you to see the status of network interfaces for your account. Use the command for diagnostic and configuration tasks. For example, if you issue ifconfig command without any additional argument, all of the currently active interfaces are displayed. If you issue the command with the additional argument of  $-a$ , all of the interfaces, including inactive ones, are displayed. Beyond the simple display of interfaces, the command includes additional arguments which enable you to specify an IP address for each network interface.

If you do specify another address in error, the remedy is to log into your account as root and use the ifconfig command to specify a correct IP address. Since your account does support multiple IP addresses, you can specify any of the IP addresses you own and have provisioned as a part of your account.

For more details about the  $ifconfig$  command, refer to the RHEL operating system man pages.

#### File System Utilities and Your Online Back up Files

Caution: During the time period the file system utility is backing up your account's files and directories, it is possible for any user with root access to your account to inadvertently alter or delete those files and directories.

System administrators use a file system utility such as cloneDir to duplicate directories of files (or backup files). In addition to creating backup files, the utility also preserves timestamps and reproduces ownership and permission levels. By performing all of these tasks, the utility builds a reliable mirror of the hierarchy of files and subdirectories.

In general, your account's backup files are classified as read-only. However, during the backup process, the utility might change the mount to read-write. During that time, any user with root access to your account can inadvertently alter or delete the online backup files.

The utility replaces the backup files the following day when the utility runs again. However, once altered or deleted, the backup files are no longer accurate until the next time the utility runs. The remedy for this concern is to strictly limit the users you provide root access.